# DemoVisionRobot

#### Робот с техническим зрением, жадный до зеленых шариков

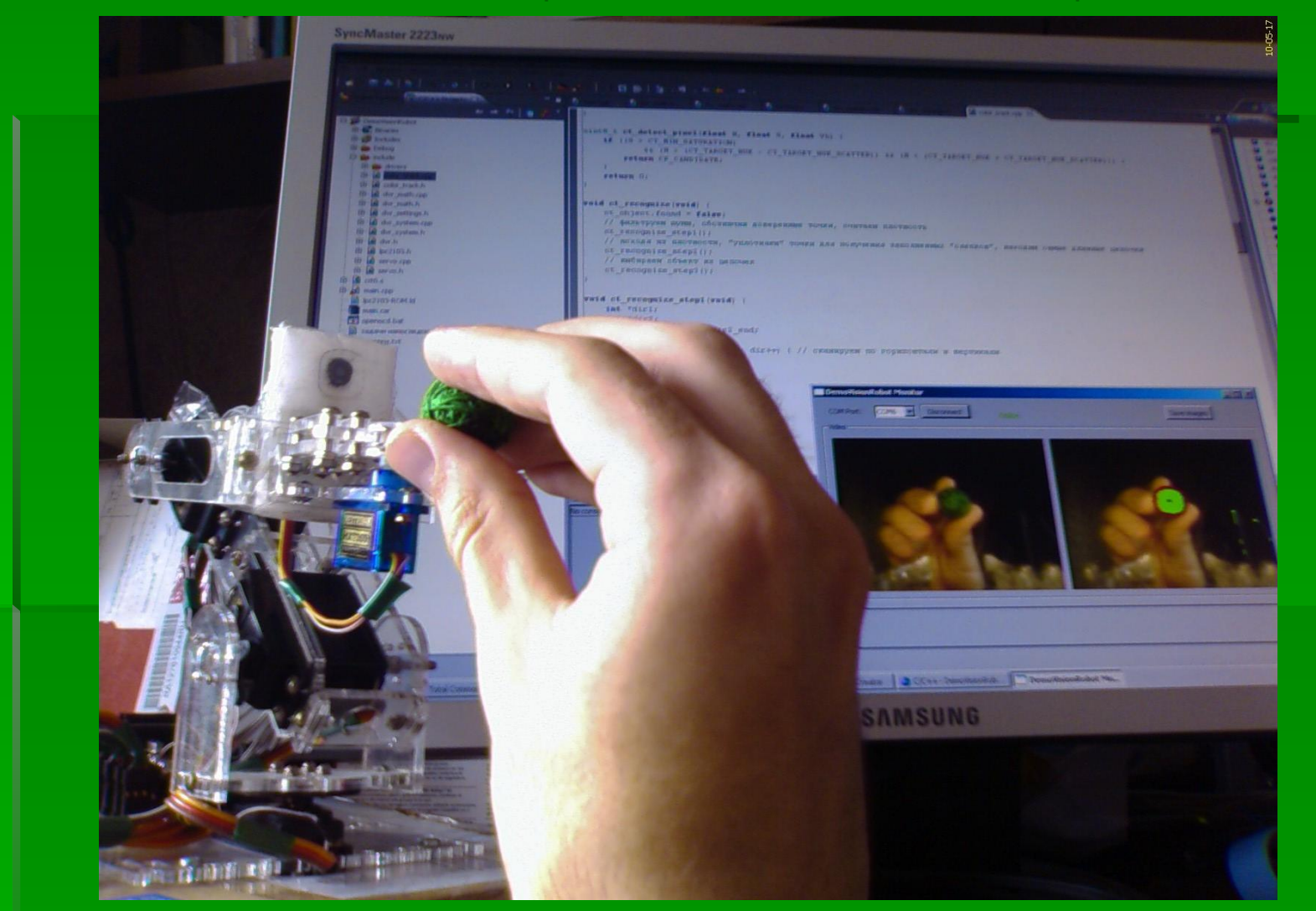

### Писаренко А.К., ОмГТУ, каф. АРТ, 2010 г.

## Устройство робота:

- 3-хзвенный манипулятор *OR-LC-xARM-v1* со схватом *OR-LC-GRIP-HXT900-v1* на последнем звене
- сервопривода HXT12K, HXT5010, HXT900
- модуль *TGA130V10* с видеокамерой *OmniVision OV9650 (установлен на схвате)*
- система управления на базе микроконтроллера *NXP LPC2103* с процессором *ARM7-TDMI-S*

Назначение:

демонстрация технического зрения на примере манипулирования объектами, проведение учебных лабораторных работ

Основной режим работы:

поиск в пространстве зеленого шарика, осуществление его захвата и транспортирование его в корзину

## Особенности:

- *система технического зрения, позволяющая роботу находить одноцветный сферический объект в пространстве*
- *полная автономность*
- *экономически выгодное решение*
- *сопутствующее программное обеспечение является бесплатным и свободно распространяемым*

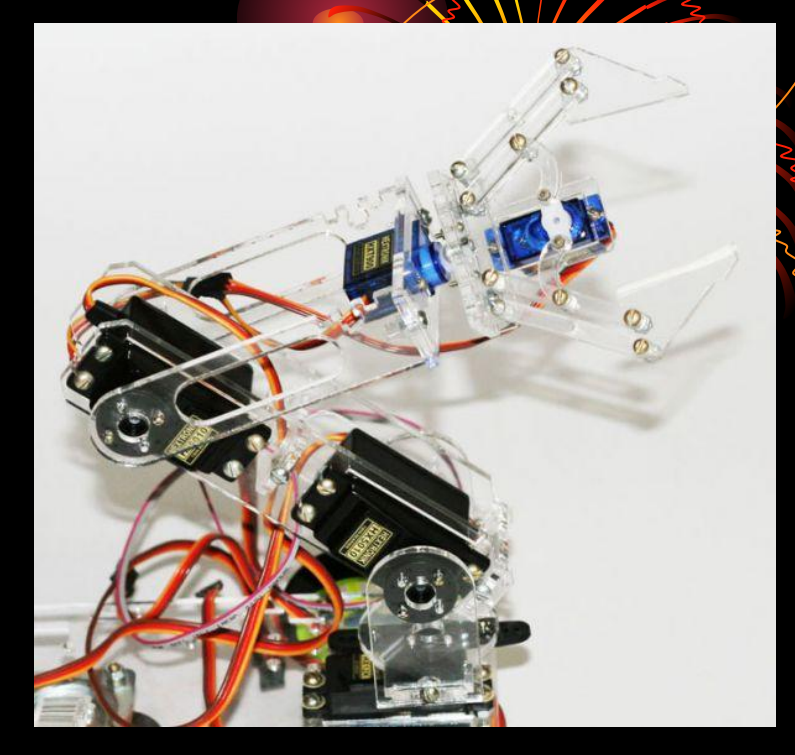

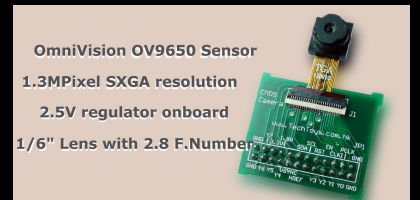

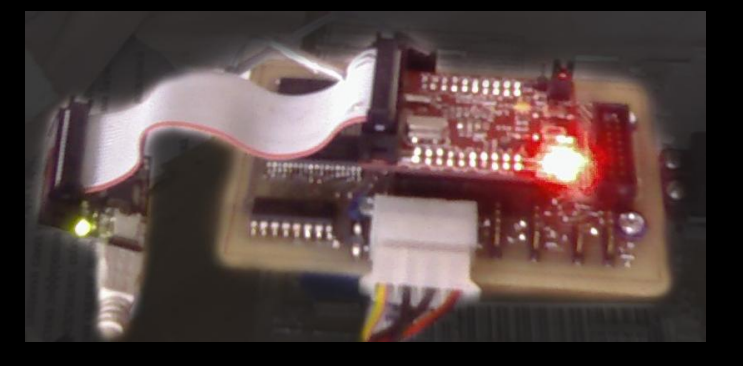

## Математическая модель **Модель** описывает **кинематику манипулятора**. Робот

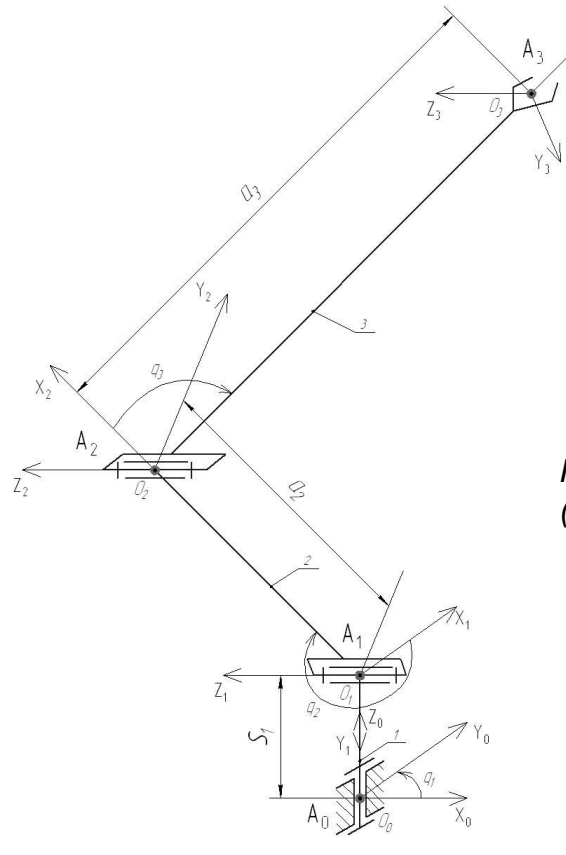

осуществляет **слежение** за объектом, для чего необходимо:

- определять положение схвата в пространстве
- определять положение обнаруженного объекта
- вырабатывать управление

$$
X_n = (a_2 \cdot \cos q_2 + a_3 \cdot \cos(q_2 + q_3)) \cdot \cos q_3;
$$
  
\n
$$
Y_n = (a_2 \cdot \cos q_2 + a_3 \cdot \cos(q_2 + q_3)) \cdot \sin q_3;
$$
  
\n
$$
Z_n = -a_2 \cdot \sin q_2 - a_3 \cdot \sin(q_2 + q_3) + S_1;
$$

*Предусмотрены следующие ситуации (зона недоступности заштрихована):*

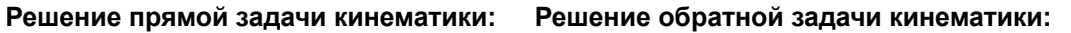

$$
Z'_{n} = Z_{n} - S_{1};
$$
\n
$$
q_{1} = \arctg \frac{Y_{n}}{X_{n}};
$$
\n
$$
q_{3} = \arccos \frac{X_{n}^{2} + Y_{n}^{2} + Z_{n}^{2} - (a_{2}^{2} + a_{3}^{2})}{2 \cdot a_{2} \cdot a_{3}};
$$
\n
$$
q_{2} = \arccos \frac{a_{3} \cdot \sin q_{3}}{\sqrt{X_{n}^{2} + Y_{n}^{2} + Z_{n}^{2}}} + \arctg \frac{\sqrt{X_{n}^{2} + Y_{n}^{2}}}{Z'_{n}} + 180^{\circ};
$$

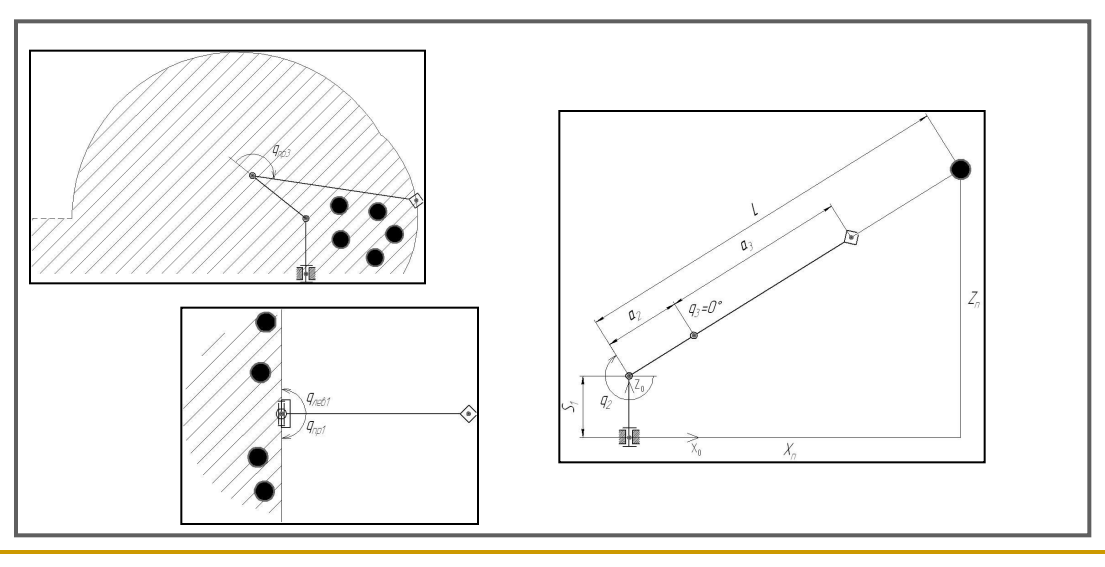

### Математическая модель

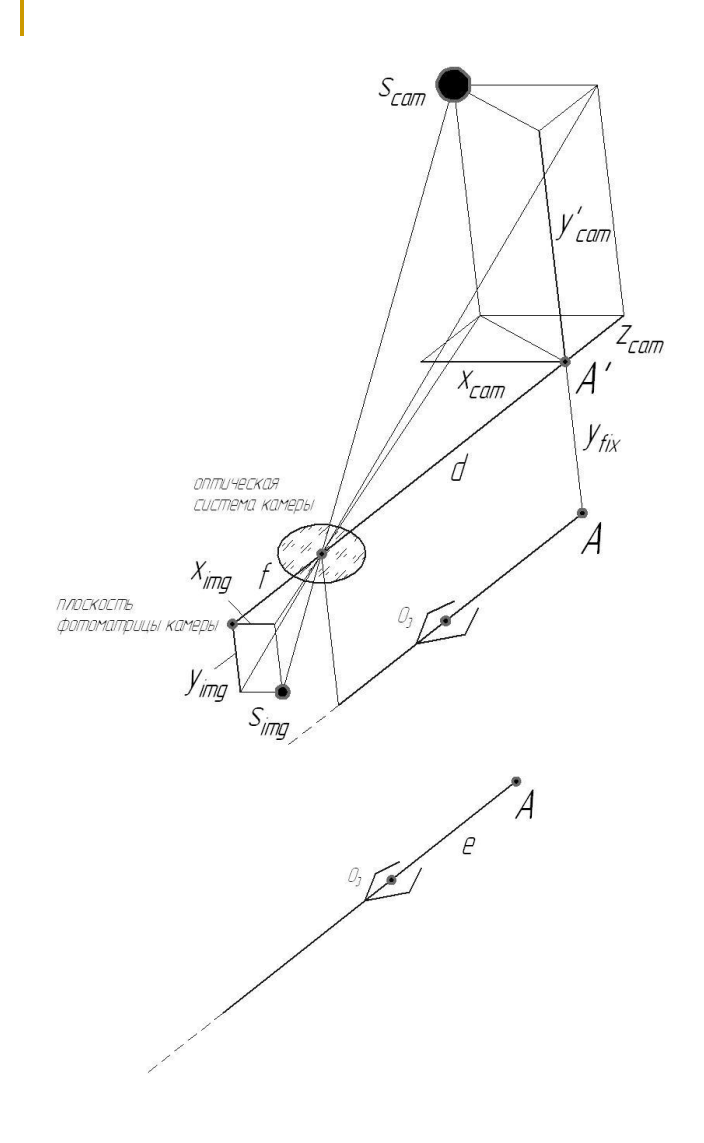

Модель оптической геометрии в трехмерном пространстве

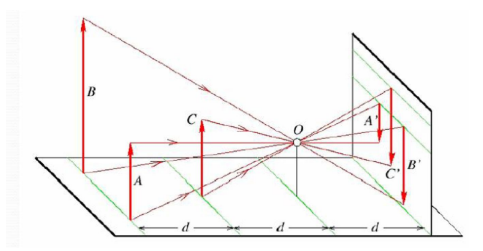

Нахождение положения объекта через объектив

$$
r_{rel} = \frac{s_{cam}}{s_{img}};
$$
  
\n
$$
z_{cam} = r_{rel} \cdot f - d;
$$
  
\n
$$
x_{cam} = r_{rel} \cdot x_{img};
$$
  
\n
$$
y'_{cam} = r_{rel} \cdot y_{img};
$$
  
\n
$$
y_{cam} = y'_{cam} + y_{fix}
$$

Нахождение следующего положения схвата при слежении

$$
(x_{img} \neq 0, y_{img} \neq 0, z_{img} \neq 0)
$$
  
\n
$$
X_n = X_n^* + (z_{cam} \cdot \cos(q_2 + q_3) + y_{cam} \cdot \sin(q_2 + q_3)) \cdot \cos q_1 - x_{cam} \cdot \sin q_1
$$
  
\n
$$
Y_n = Y_n^* + (z_{cam} \cdot \cos(q_2 + q_3) + y_{cam} \cdot \sin(q_2 + q_3)) \cdot \sin q_1 - x_{cam} \cdot \cos q_1;
$$
  
\n
$$
Z_n = Z_n^* + z_{cam} \cdot \sin(q_2 + q_3) - y_{cam} \cdot \cos(q_2 + q_3);
$$

Нахождение следующего положения схвата при захвате

$$
(x_{img} = y_{img} = z_{img} = 0)
$$

 $z_{cam} = r_{rel} \cdot f - d + e;$  $X_n = X_n^* + (z_{cam} \cdot \cos(q_2 + q_3)) \cdot \cos q_1;$  $Y_n = Y_n^* + (z_{cam} \cdot \cos(q_2 + q_3)) \cdot \sin q_1;$  $Z_n = Z_n^* + z_{cam} \cdot \sin(q_2 + q_3);$ 

## Техническое зрение

Иллюстрация распознавания объекта на сцене перед видеокамерой

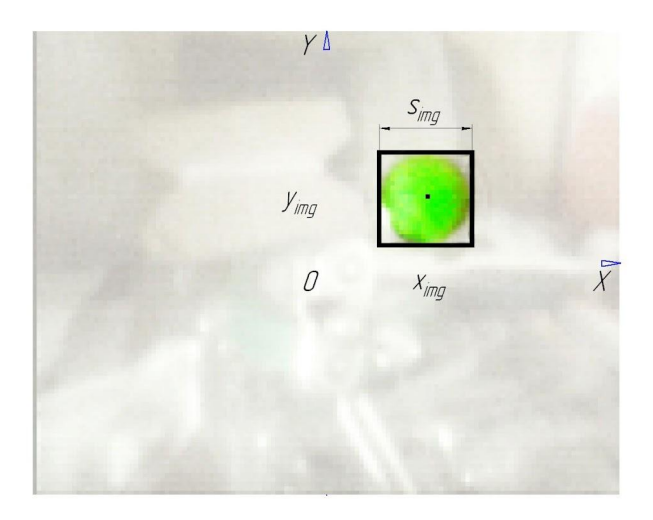

Этапы распознавания:

- 1. Выделение пикселей на Всем изображении, значения цвета и насыщенности которых находится в искомом диапазоне
- 2. Фильтрация помех
- 3. Уплотнение смежных выделенных пбластей
- 4. Выбор области, наиболее близкой по форме к окружности
- 5. Определение габаритных размеров выбранной области

Преобразование цветового пространства  $YUV/YC<sub>h</sub>C<sub>r</sub>$ ) -> RGB -> HSV, Н (hue) - тон (цвет) S (saturation) - насыщенность V (value) - значение (яркость)

Гистограммы монохроматичных уровней (V): исходная и скорректированная

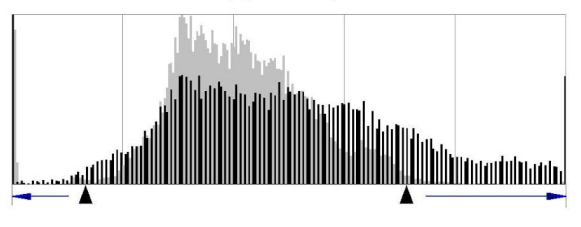

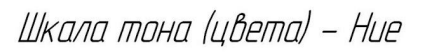

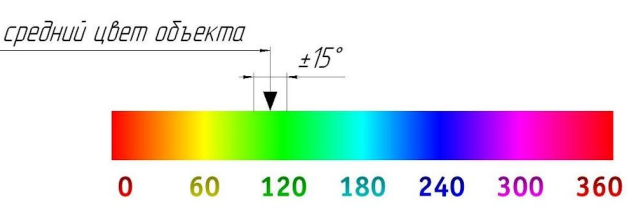

## Система управления

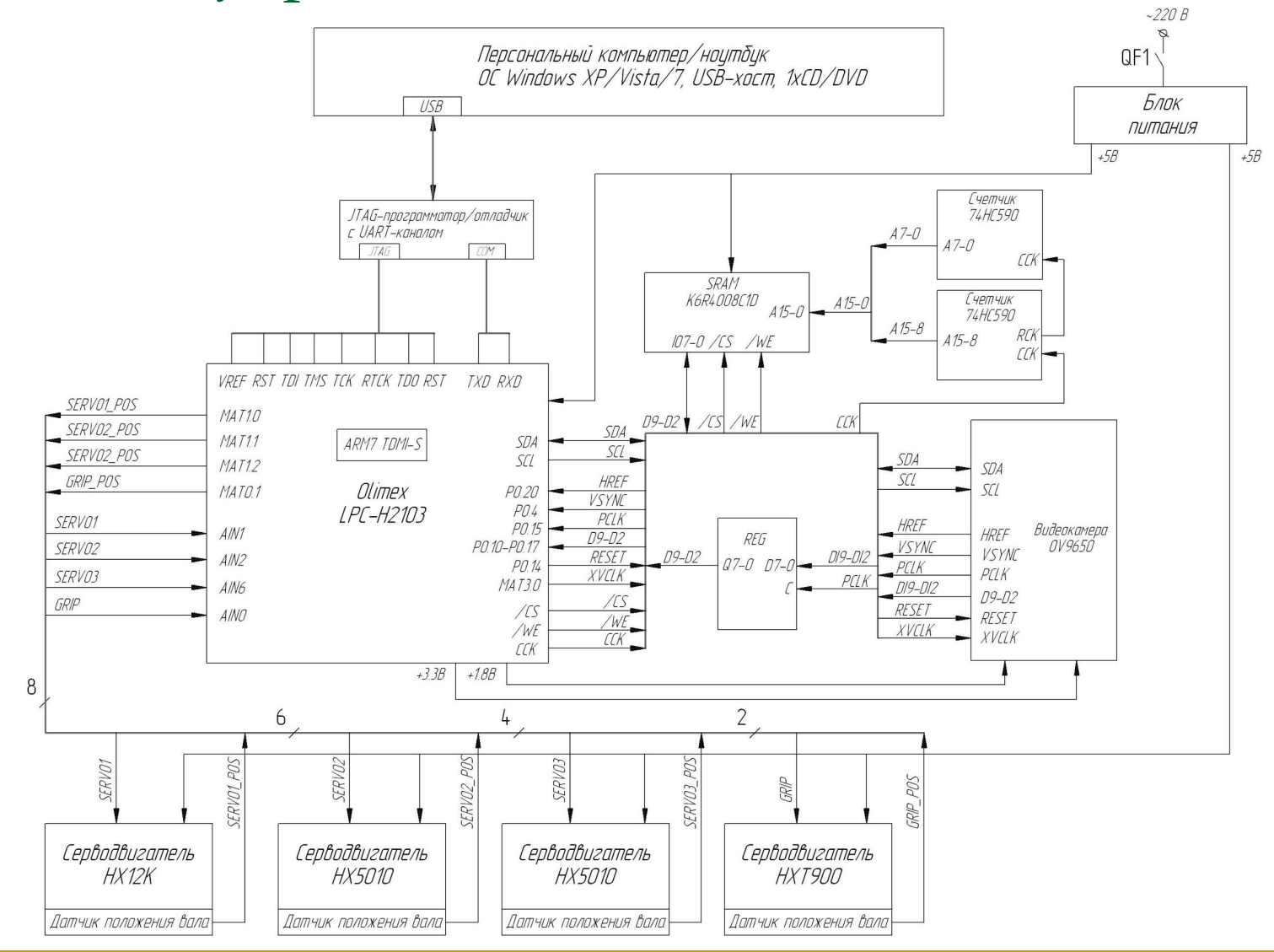

## Алгоритмы управления

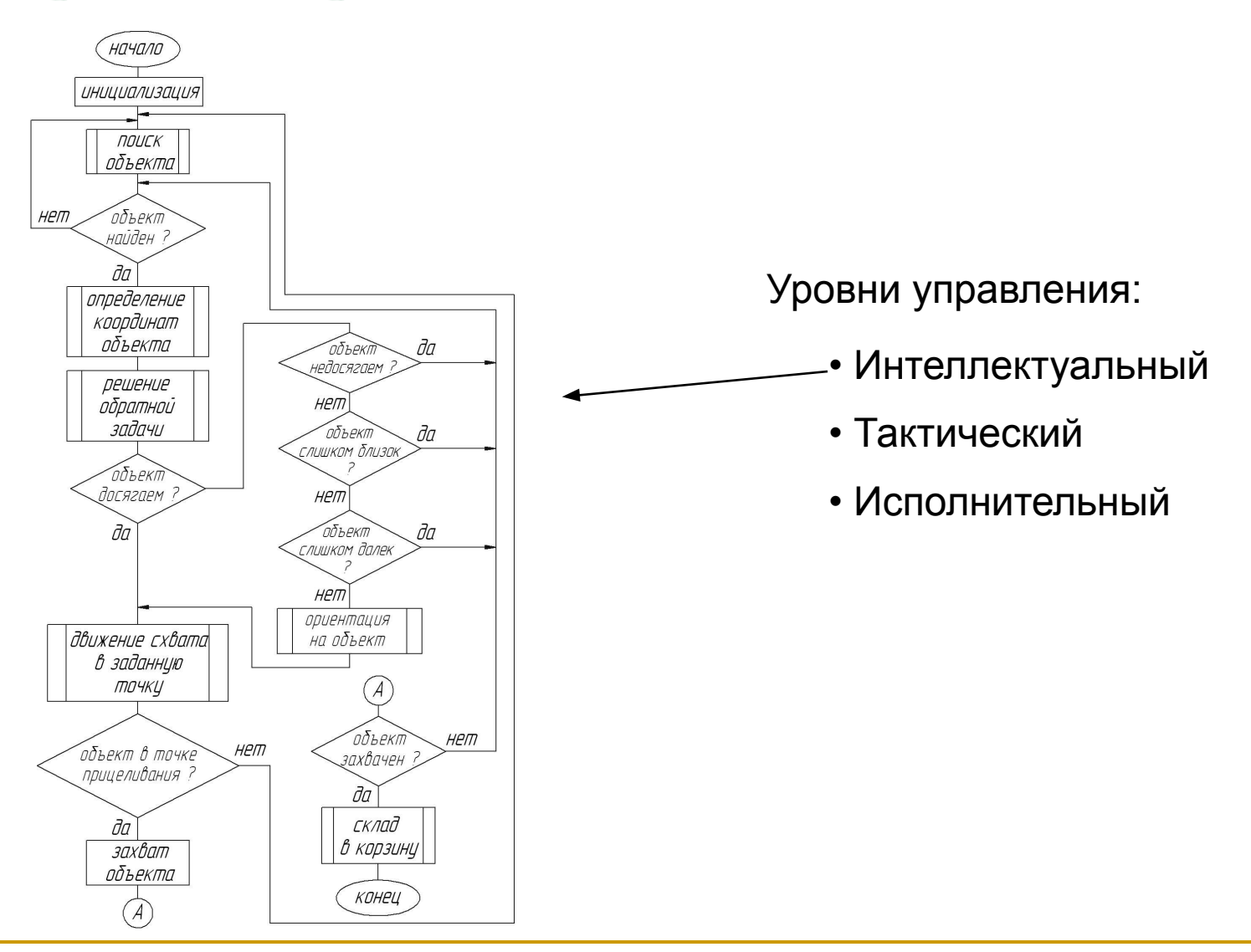

## Программирование и отладка микроконтроллера

#### Окно среды Eclipse с открытым проектом

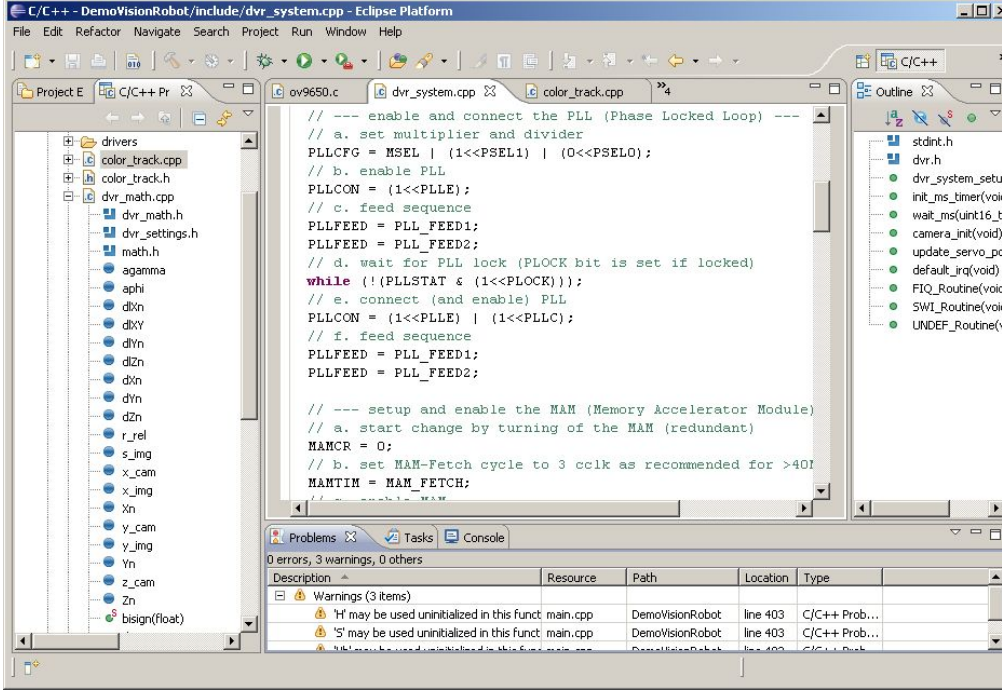

Система управления имеет интерфейсы для перепрограммирования робота:

- JTAG, перепрограммирование + отладка в чипе (OnChip Debugging)
- UART (COM-порт), перепрограммирование

### Средства разработки:

- Yagarto GNU ARM Toolchain, пакет средств сборки GNU GCC, библиотека newlib и вспомогательные утилиты
- OpenOCD, средство отладки в чипе
- Eclipse IDE, интегрированная среда разработки на С++

#### Eclipse IDE Отладчик GNU gdb Сервер **OpenOCD** ПК (ноутбук) DemoVisionRobot  **USB JTAG UART** Терминал или DemoVisionRobot Monitor Драйвер libftdi Программатор Signalyzer LITE MK LPC2103

## Программирование и отладка микроконтроллера

#### Программа-монитор, написанная на кроссплатформенной библиотеке Qt в среде Qt Creator

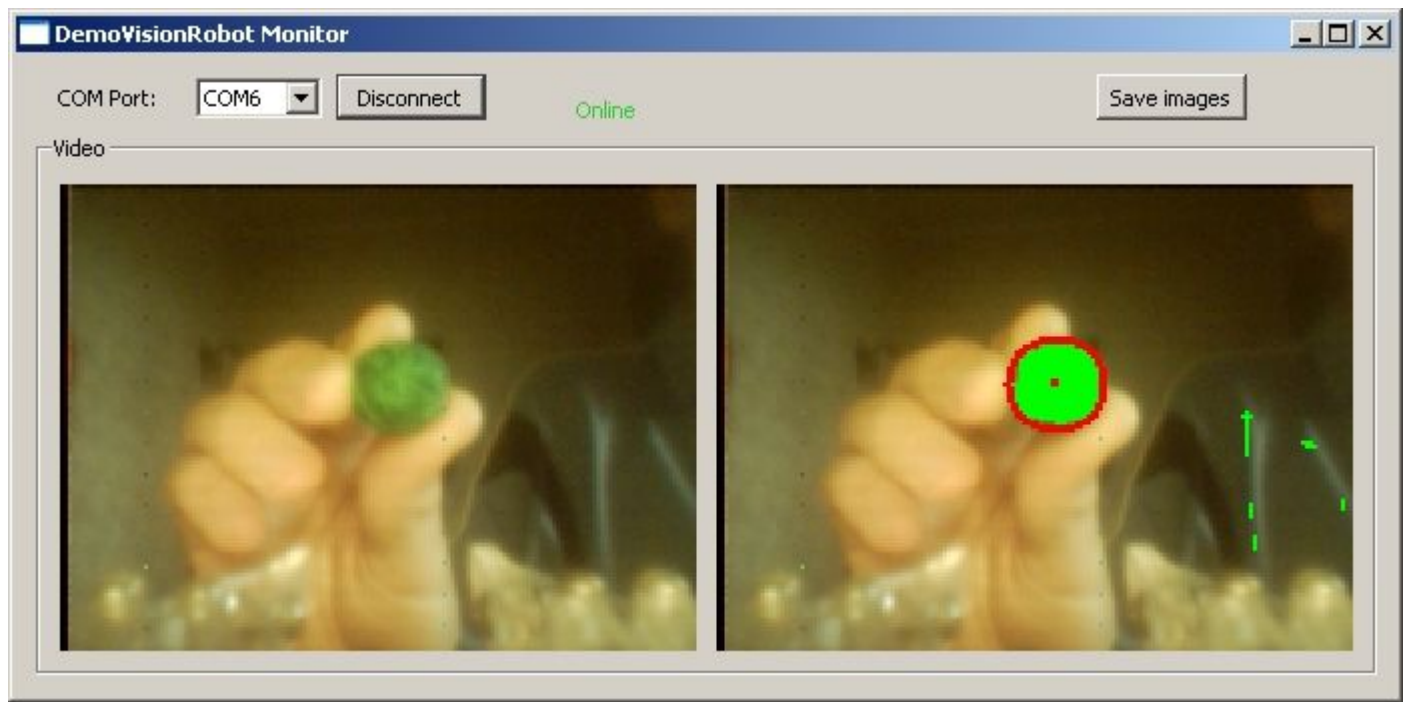

объекта содержится в одном файле-модуле, используемым обоими проектами

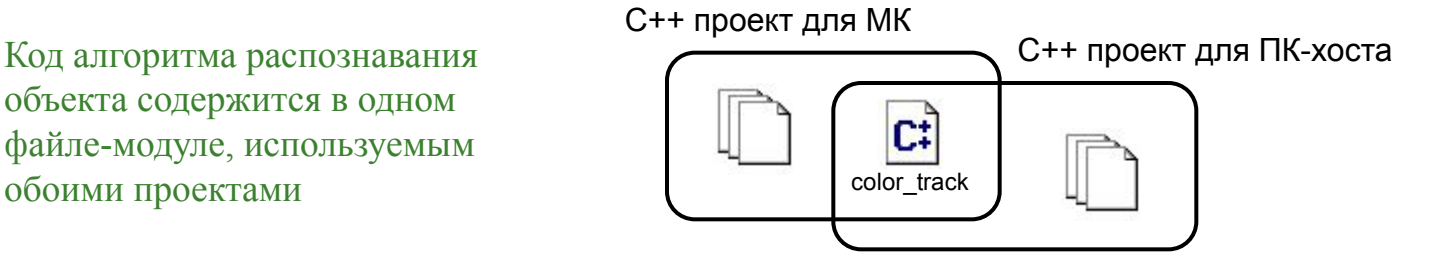

Отработка круговой траектории (Основная функция еще не реализована)

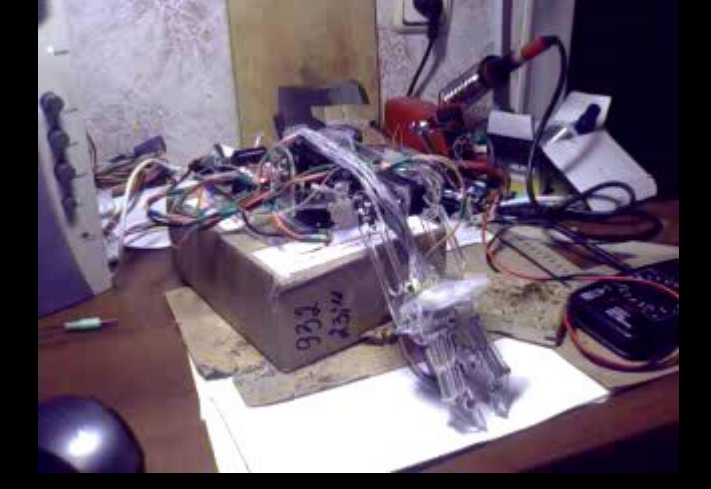

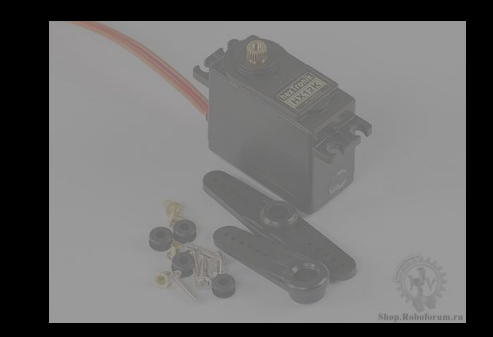

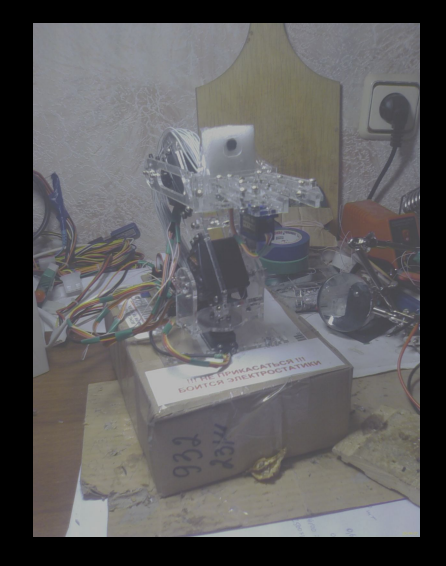

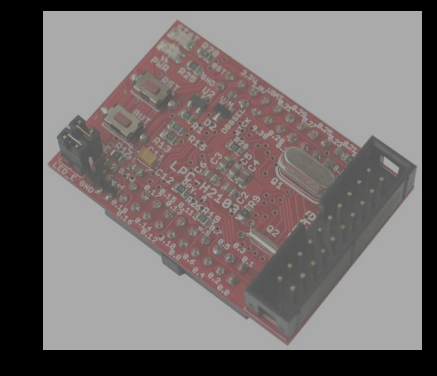

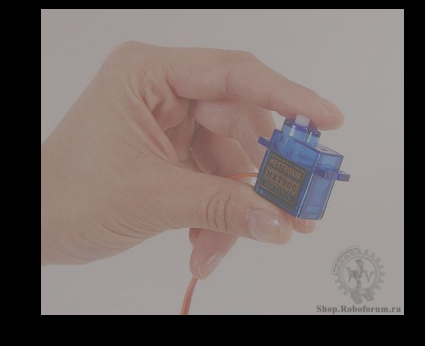